## Step  $1$  – go to this page, select May  $2^{nd}$ , and fill out as follows:

https://www.gencourt.state.nh.us/remotecommittee/senate.aspx

*Depending on when you see this, you may need to use the right arrow to select the month of May (red highlighted box).*

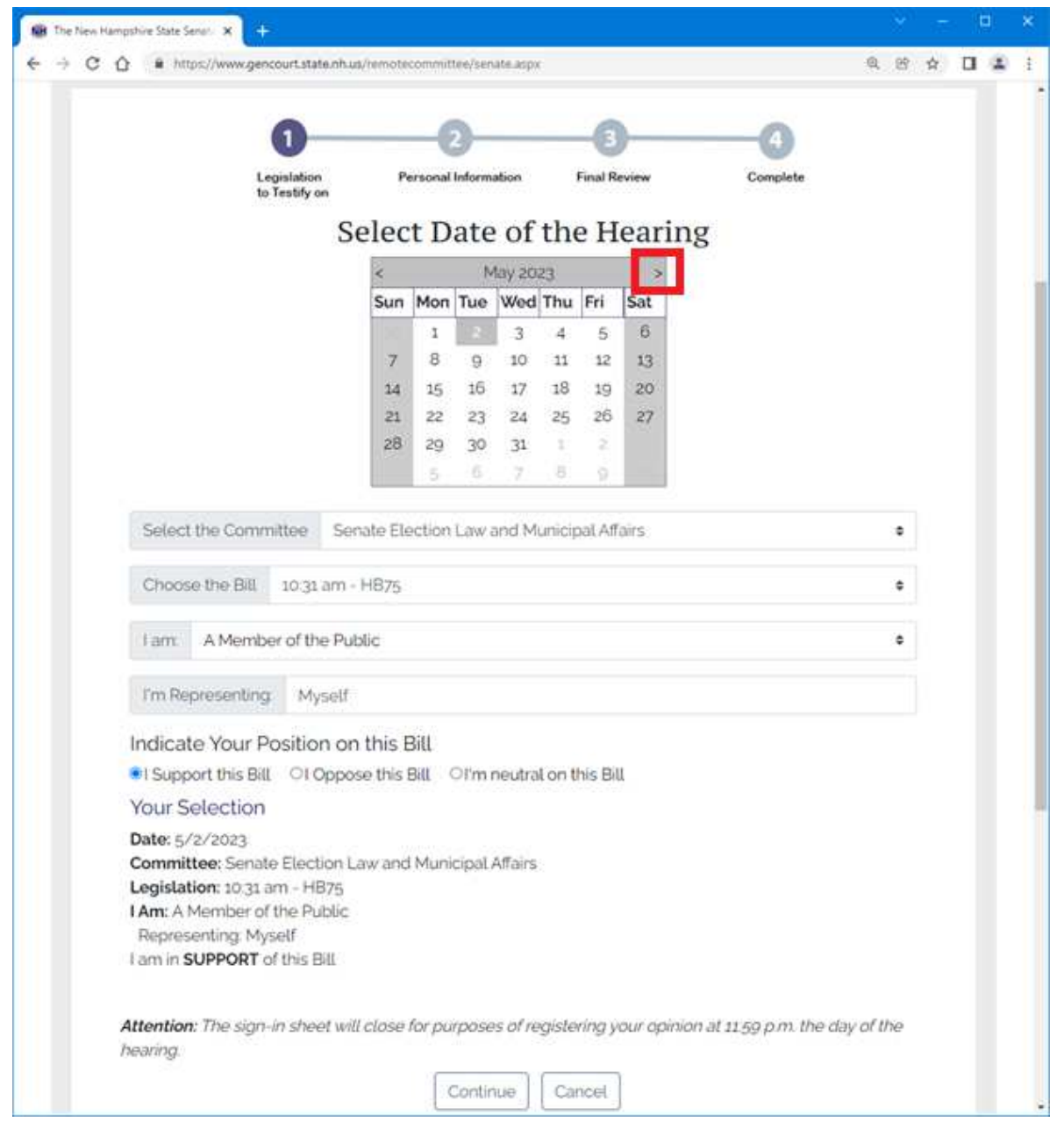

Choose Senate Election Law and Municipal Affairs for the Committee. Choose **10:31 am - HB75** for the bill.

Choose **A Member of the Public** (unless you're a legislator, of course).

Leave Myself as the "I'm Representing" option.

Choose **I Support this Bill**.

Choose **Continue**.

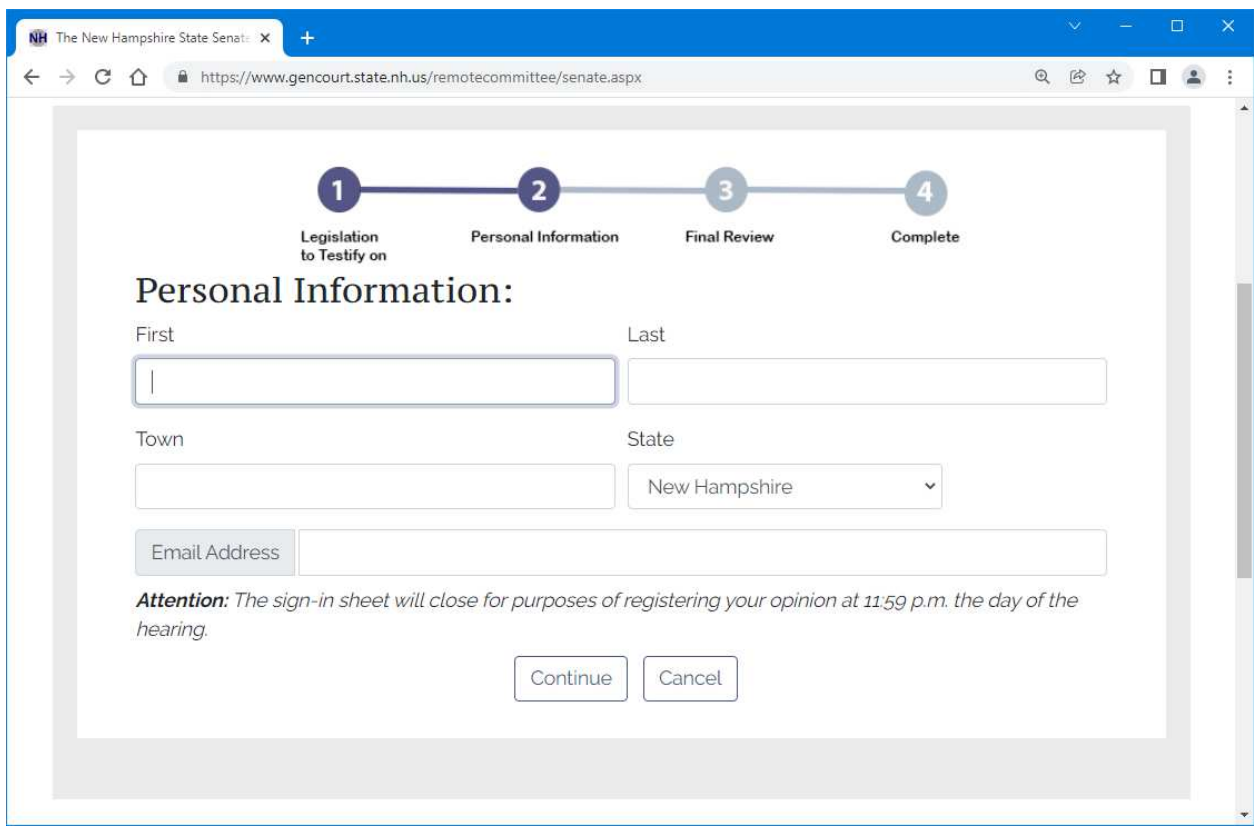

Step 2 – enter your name, town, and email, then choose **Con nue**.

Step 3 – verify your info, select the checkbox to indicate that what you have entered is valid, and then choose **Con nue**.

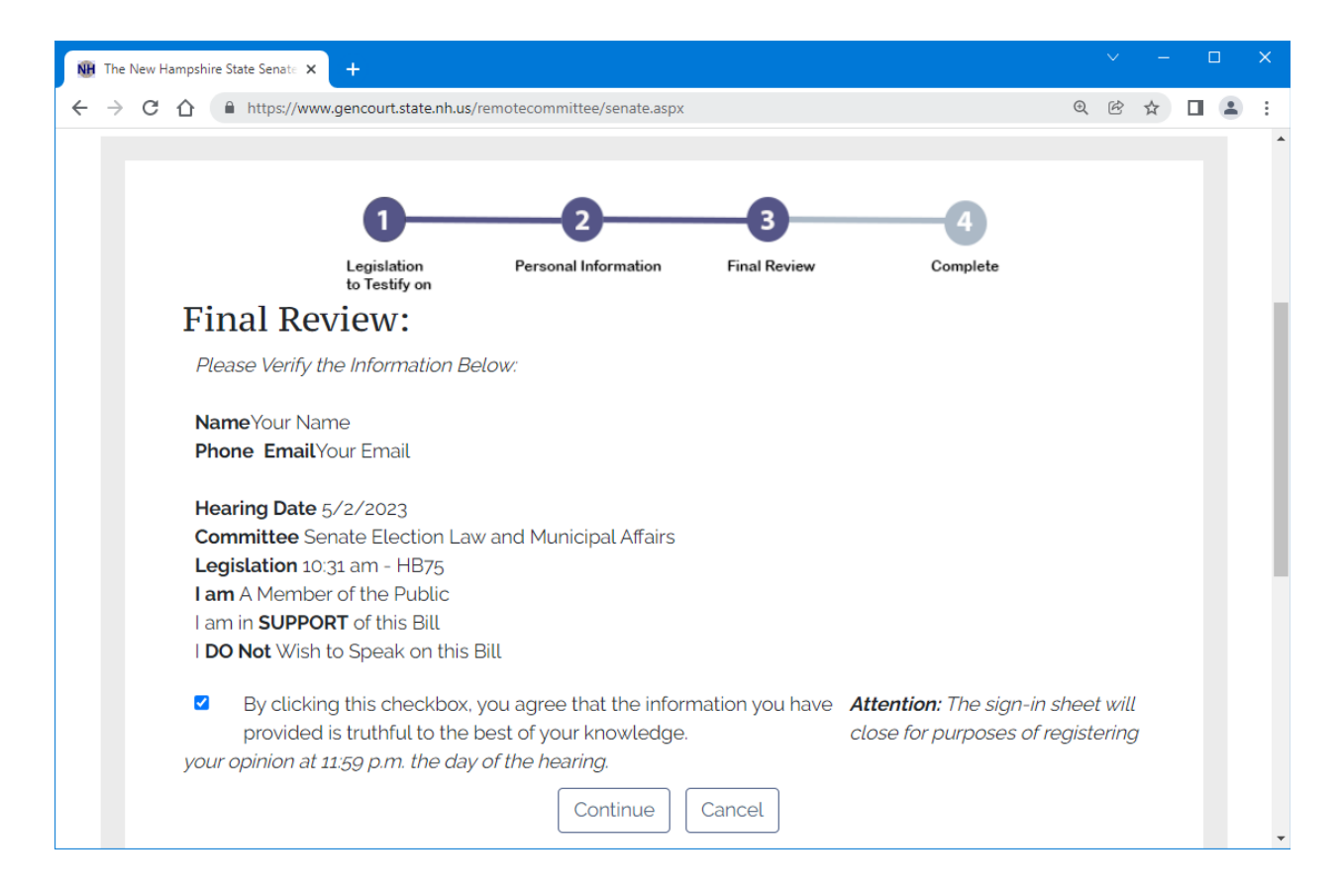